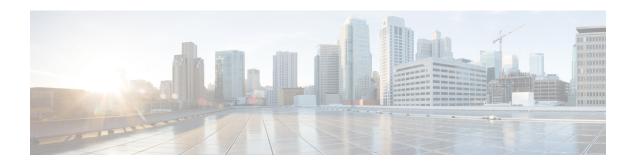

# **Implementing and Monitoring RIB**

Routing Information Base (RIB) is a distributed collection of information about routing connectivity among all nodes of a network. Each router maintains a RIB containing the routing information for that router. RIB stores the best routes from all routing protocols that are running on the system.

This module describes how to implement and monitor RIB on Cisco IOS XR network.

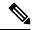

Note

For more information about RIB on the Cisco IOS XR software and complete descriptions of RIB commands listed in this module, see the Additional References section of this module.

To locate documentation for other commands that might appear during the execution of a configuration task, search online in the *Cisco IOS XR Commands Master List for the Cisco CRS Router*.

### **Feature History for Implementing and Monitoring RIB**

| Release       | Modification                                                                                                    |  |
|---------------|----------------------------------------------------------------------------------------------------|--|
| Release 2.0   | This feature was introduced.                                                                                                   |  |
| Release 3.3.0 | VPN routing and forwarding (VRF) support was added to the command syntax.                                                      |  |
| Release 3.4.0 | RIB statistics support was added using the <b>show rib statistics</b> command. Disabling RIB next-hop dampening was supported. |  |
| Release 3.5.0 | The following features were supported:                                                                                         |  |
|               | • IP fast reroute loop-free alternates computation                                                                             |  |
|               | • IPv6 Provider Edge and IPv6 VPN Provider Edge over Multiprotocol Label Switching                                             |  |
|               | RIB quarantining                                                                                                    |  |
| Release 4.2.0 | The following features were added:                                                                                             |  |
|               | Route and Label Consistency Checker (RCC and LCC)                                                                              |  |
| Release 4.2.1 | BGP Prefix Independent Convergence for RIB and FIB support was added.                                                          |  |

• Prerequisites for Implementing RIB, on page 2

- Information About RIB Configuration, on page 2
- How to Deploy and Monitor RIB, on page 6
- Configuring RCC and LCC, on page 9
- Configuration Examples for RIB Monitoring, on page 12
- Where to Go Next, on page 15
- Additional References, on page 15

# **Prerequisites for Implementing RIB**

- You must be in a user group associated with a task group that includes the proper task IDs. The command reference guides include the task IDs required for each command. If you suspect user group assignment is preventing you from using a command, contact your AAA administrator for assistance.
- RIB is distributed with the base Cisco IOS XR software; as such, it does not have any special requirements for installation. The following are the requirements for base software installation:
  - Router
  - · Cisco IOS XR software
  - Base package

# **Information About RIB Configuration**

To implement the Cisco RIB feature, you must understand the following concepts:

## Overview of RIB

Each routing protocol selects its own set of best routes and installs those routes and their attributes in RIB. RIB stores these routes and selects the best ones from among all routing protocols. Those routes are downloaded to the line cards for use in forwarding packets. The acronym RIB is used both to refer to RIB processes and the collection of route data contained within RIB.

Within a protocol, routes are selected based on the metrics in use by that protocol. A protocol downloads its best routes (lowest or tied metric) to RIB. RIB selects the best overall route by comparing the administrative distance of the associated protocol.

## **RIB Data Structures in BGP and Other Protocols**

RIB uses processes and maintains data structures distinct from other routing applications, such as Border Gateway Protocol (BGP) and other unicast routing protocols, or multicast protocols, such as Protocol Independent Multicast (PIM) or Multicast Source Discovery Protocol (MSDP). However, these routing protocols use internal data structures similar to what RIB uses, and may internally refer to the data structures as a RIB. For example, BGP routes are stored in the BGP RIB (BRIB), and multicast routes, computed by multicast routing protocols such as PIM and MSDP, are stored in the Multicast RIB (MRIB). RIB processes are not responsible for the BRIB and MRIB, which are handled by BGP and multicast processes, respectively.

The table used by the line cards and RP to forward packets is called the Forwarding Information Base (FIB). RIB processes do not build the FIBs. Instead, RIB downloads the set of selected best routes to the FIB processes, by the Bulk Content Downloader (BCDL) process, onto each line card. FIBs are then constructed.

## **RIB Administrative Distance**

Forwarding is done based on the longest prefix match. If you are forwarding a packet destined to 10.0.2.1, you prefer 10.0.2.0/24 over 10.0.0.0/16 because the mask /24 is longer (and more specific) than a /16.

Routes from different protocols that have the same prefix and length are chosen based on administrative distance. For instance, the Open Shortest Path First (OSPF) protocol has an administrative distance of 110, and the Intermediate System-to-Intermediate System (IS-IS) protocol has an administrative distance of 115. If IS-IS and OSPF both download 10.0.1.0/24 to RIB, RIB would prefer the OSPF route because OSPF has a lower administrative distance. Administrative distance is used only to choose between multiple routes of the same length.

This table lists default administrative distances for the common protocols.

**Table 1: Default Administrative Distances** 

| Protocol                  | Administrative Distance Default |
|---------------------------|---------------------------------|
| Connected or local routes | 0                               |
| Static routes             | 1                               |
| External BGP routes       | 20                              |
| OSPF routes               | 110                             |
| IS-IS routes              | 115                             |
| Internal BGP routes       | 200                             |

The administrative distance for some routing protocols (for instance IS-IS, OSPF, and BGP) can be changed. See the protocol-specific documentation for the proper method to change the administrative distance of that protocol.

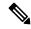

Note

Changing the administrative distance of a protocol on some but not all routers can lead to routing loops and other undesirable behavior. Doing so is not recommended.

# **RIB Support for IPv4 and IPv6**

In Cisco IOS XR software, RIB tables support multicast and unicast routing.

The default routing tables for Cisco IOS XR software RIB are the unicast RIB tables for IPv4 routing and the multicast-unicast RIB tables for IPv6 routing. For multicast routing, routing protocols insert unicast routes into the multicast-unicast RIB table. Multicast protocols then use the information to build multicast routes (which in turn are stored in the MRIB). See the multicast documentation for more information on using and configuring multicast.

RIB processes ipv4\_rib and ipv6\_rib run on the RP card. If process placement functionality is available and supported by multiple RPs in the router, RIB processes can be placed on any available node.

## **RIB Statistics**

RIB supports statistics for messages (requests) flowing between the RIB and its clients. Protocol clients send messages to the RIB (for example, route add, route delete, and next-hop register, and so on). RIB also sends messages (for example, redistribute routes, advertisements, next-hop notifications, and so on). These statistics are used to gather information about what messages have been sent and the number of messages that have been sent. These statistics provide counters for the various messages that flow between the RIB server and its clients. The statistics are displayed using the **show rib statistics** command.

RIB maintains counters for all requests sent from a client including:

- · Route operations
- Table registrations
- · Next-hop registrations
- · Redistribution registrations
- Attribute registrations
- Synchronization completion

RIB also maintains counters for all requests sent by the RIB. The configuration will disable the RIB next-hop dampening feature. As a result, RIB notifies client immediately when a next hop that client registered for is resolved or unresolved.

RIB also maintains the results of the requests.

## IPv6 Provider Edge IPv6 and IPv6 VPN Provider Edge Transport over MPLS

IPv6 Provider Edge (6PE) and IPv6 VPN Provider Edge (6VPE) leverages the existing Multiprotocol Label Switching (MPLS) IPv4 core infrastructure for IPv6 transport. 6PE and 6VPE enables IPv6 sites to communicate with each other over an MPLS IPv4 core network using MPLS label switched paths (LSPs).

RIB supports 6PE and 6VPE by providing 6VPE next hops. The next-hop information is stored in an opaque database in RIB, which is populated by protocol clients with data to be sent to the Forwarding Information Base (FIB).

For detailed information about configuring 6PE and 6VPE over MPLS, see MPLS Configuration Guide for the Cisco CRS Routers.

## **IP Fast Reroute**

The IP Fast Reroute (IPFRR) loop-free alternate (LFA) computation provides protection against link failure. Locally computed repair paths are used to prevent packet loss caused by loops that occur during network reconvergence after a failure. For information about IPFRR see *Implementing IS-IS on Cisco IOS XR Software* module in *Routing Configuration Guide for Cisco CRS Routers*.

## **RIB Quarantining**

RIB quarantining solves the problem in the interaction between routing protocols and the RIB. The problem is a persistent oscillation between the RIB and routing protocols that occurs when a route is continuously inserted and then withdrawn from the RIB, resulting in a spike in CPU use until the problem is resolved. If there is no damping on the oscillation, then both the protocol process and the RIB process have high CPU use, affecting the rest of the system as well as blocking out other protocol and RIB operations. This problem occurs when a particular combination of routes is received and installed in the RIB. This problem typically happens as a result of a network misconfiguration. However, because the misconfiguration is across the network, it is not possible to detect the problem at configuration time on any single router.

The quarantining mechanism detects mutually recursive routes and quarantines the last route that completes the mutual recursion. The quarantined route is periodically evaluated to see if the mutual recursion has gone away. If the recursion still exists, the route remains quarantined. If the recursion has gone away, the route is released from its quarantine.

The following steps are used to quarantine a route:

- 1. RIB detects when a particular problematic path is installed.
- 2. RIB sends a notification to the protocol that installed the path.
- **3.** When the protocol receives the quarantine notification about the problem route, it marks the route as being "quarantined." If it is a BGP route, BGP does not advertise reachability for the route to its neighbors.
- **4.** Periodically, RIB tests all its quarantined paths to see if they can now safely be installed (moved from quarantined to "Ok to use" state). A notification is sent to the protocol to indicate that the path is now safe to use.

## **Route and Label Consistency Checker**

The Route Consistency Checker and Label Consistency Checker (RCC/LCC) are command-line tools that can be used to verify consistency between control plane and data plane route and label programming in IOS XR software.

Routers in production networks may end up in a state where the forwarding information does not match the control plane information. Possible causes of this include fabric or transport failures between the Route Processor (RP) and the line cards (LCs), or issues with the Forwarding Information Base (FIB). RCC/LCC can be used to identify and provide detailed information about resultant inconsistencies between the control plane and data plane. This information can be used to further investigate and diagnose the cause of forwarding problems and traffic loss.

RCC/LCC can be run in two modes. It can be triggered from EXEC mode as an on-demand, one-time scan (On-demand Scan), or be configured to run at defined intervals in the background during normal router operation (Background Scan). RCC compares the Routing Information Base (RIB) against the Forwarding Information Base (FIB) while LCC compares the Label Switching Database (LSD) against the FIB. When an inconsistency is detected, RCC/LCC output will identify the specific route or label and identify the type of inconsistency detected as well as provide additional data that will assist with further troubleshooting.

RCC runs on the Route Processor. FIB checks for errors on the line card and forwards first the 20 error reports to RCC. RCC receives error reports from all nodes, summarizes them (checks for exact match), and adds it to two queues, soft or hard. Each queue has a limit of 1000 error reports and there is no prioritization in the queue. RCC/LCC logs the same errors (exact match) from different nodes as one error. RCC/LCC compares the errors based on prefix/label, version number, type of error, etc.

#### **On-demand Scan**

In On-demand Scan, user requests scan through the command line interface on a particular prefix in a particular table or all the prefixes in the table. The scan is run immediately and the results are published right away. LCC performs on-demand scan on the LSD, where as RCC performs it per VRF.

### **Background Scan**

In Background Scan, user configures the scan that is then left to run in the background. The configuration consists of the time period for the periodic scan. This scan can be configured on either a single table or multiple tables. LCC performs background scan on the LSD, where as RCC performs it either for default or other VRFs.

## Flex-LSR Label Switch Processor 140

The Label Switch Processor 140 line card is a scaled down version of Cisco CRS 3 line card. The Flex -LSR feature imposes these limits to download of routes and labels:

- 16K IPv4 and IPv6 unicast (including VRF) routes
- 8K IPv4 and IPv6 multicast routes
- 100K labels

# **How to Deploy and Monitor RIB**

To deploy and monitor RIB, you must understand the following concepts:

## **Verifying RIB Configuration Using the Routing Table**

Perform this task to verify the RIB configuration to ensure that RIB is running on the RP and functioning properly by checking the routing table summary and details.

#### **SUMMARY STEPS**

- 1. show route [vrf {vrf-name | all }] [afi-all | ipv4 | ipv6 ] [unicast | multicast | safi-all ] summary [detail] [standby]
- **2. show route** [ **vrf** { **vrf**-name | **all** }] [ **afi-all** | **ipv4** | **ipv6** ] [ **unicast** | **multicast** | **safi-all** ] [ **protocol** [ **instance** ] | **ip-address mask** ] [ **standby** ] [ **detail** ]

### **DETAILED STEPS**

|        | Command or Action                                                                                                    | Purpose                                                                                                    |
|--------|----------------------------------------------------------------------------------------------------|----------------------------------------------------------------------------------------------------|
| Step 1 | show route [vrf {vrf-name   all }] [afi-all   ipv4   ipv6] [unicast   multicast   safi-all ] summary [detail ] [standby]  Example: | Displays route summary information about the specified routing table.  • The default table summarized is the IPv4 unicast routing table. |
|        | RP/0/RP0/CPU0:router# show route summary                                                                                           |                                                                                                    |

|        | Command or Action                                                                                                    | Purpose                                                                                                    |
|--------|----------------------------------------------------------------------------------------------------|----------------------------------------------------------------------------------------------------|
| Step 2 | show route [vrf { vrf-name   all }] [afi-all   ipv4   ipv6 ] [unicast   multicast   safi-all ] [protocol [instance]   ip-address mask] [standby] [detail] | Displays more detailed route information about the specified routing table.  • This command is usually issued with an IP address or                                                                               |
|        | Example:  RP/0/RP0/CPU0:router# show route ipv4 unicast                                                                                                   | other optional filters to limit its display. Otherwise, it displays all routes from the default IPv4 unicast routing table, which can result in an extensive list, depending on the configuration of the network. |

## **Verifying Networking and Routing Problems**

Perform this task to verify the operation of routes between nodes.

#### **SUMMARY STEPS**

- **1. show route** [ **vrf** { **vrf**-name | **all** }] [ **afi-all** | **ipv4** | **ipv6** ] [ **unicast** | **multicast** | **safi-all** ] [ **protocol** [ **instance** ] | **ip-address mask** ] [ **standby** ] [ **detail** ]
- **2.** show route [vrf {vrf-name | all }][afi-all | ipv4 | ipv6][unicast | multicast | safi-all] backup [ip-address][standby]
- **3.** show route [vrf {vrf-name | all }] [ipv4 | ipv6] [unicast | multicast | safi-all] best-local ip-address [standby]
- **4.** show route [vrf {vrf-name | all }] [afi-all | ipv4 | ipv6 ] [unicast | multicast | safi-all ] connected [standby]
- **5.** show route [vrf {vrf-name | all }] [afi-all | ipv4 | ipv6 ] [unicast | multicast | safi-all ] local [interface ] [standby ]
- **6. show route** [**vrf** { *vrf-name* | **all** }][**ipv4** | **ipv6**][**unicast** | **multicast** | **safi-all**] **longer-prefixes** { *ip-address mask* | *ip-address* / *prefix-length* } [ **standby** ]
- 7. show route [vrf {vrf-name | all }] [ipv4 | ipv6] [unicast | multicast | safi-all ] next-hop ip-address [standby]

#### **DETAILED STEPS**

|        | Command or Action                                                                                                    | Purpose                             |
|--------|----------------------------------------------------------------------------------------------------|-------------------------------------|
| Step 1 | show route [ vrf { vrf-name   all }] [ afi-all   ipv4   ipv6 ] [ unicast   multicast   safi-all ] [ protocol [ instance ]   ip-address mask ] [ standby ] [ detail ] | Displays the current routes in RIB. |
|        | Example:                                                                                                    |                                     |
|        | RP/0/RP0/CPU0:router# show route list list1 bgp aspo ipv4 unicast 192.168.1.11/8                                                                                     |                                     |
| Step 2 | show route [ vrf { vrf-name   all }] [ afi-all   ipv4   ipv6 ] [ unicast   multicast   safi-all ] backup [ ip-address ] [ standby ]                                  | Displays backup routes in RIB.      |
|        | Example:                                                                                                    |                                     |

|        | Command or Action                                                                                                    | Purpose                                                                                    |
|--------|----------------------------------------------------------------------------------------------------|--------------------------------------------------------------------------------------------|
|        | RP/0/RP0/CPU0:router# show route ipv4 unicast backup 192.168.1.11/8                                                                                                  |                                                                                            |
| Step 3 | show route [vrf {vrf-name   all }][ipv4   ipv6][ unicast   multicast   safi-all ] best-local ip-address [ standby]                                                   | Displays the best-local address to use for return packets from the given destination.      |
|        | Example:                                                                                                    |                                                                                            |
|        | RP/0/RP0/CPU0:router# show route ipv4 unicast best-local 192.168.1.11/8                                                                                              |                                                                                            |
| Step 4 | show route [vrf {vrf-name   all }] [afi-all   ipv4   ipv6 ] [unicast   multicast   safi-all ] connected [standby]                                                    | Displays the current connected routes of the routing table.                                |
|        | Example:                                                                                                    |                                                                                            |
|        | RP/0/RP0/CPU0:router# show route ipv4 unicast connected                                                                                                    |                                                                                            |
| Step 5 | show route [ vrf { vrf-name   all }] [ afi-all   ipv4   ipv6 ] [ unicast   multicast   safi-all ] local [ interface ] [ standby ]                                    | Displays local routes for receive entries in the routing table.                            |
|        | Example:                                                                                                    |                                                                                            |
|        | RP/0/RP0/CPU0:router# show route ipv4 unicast local                                                                                                    |                                                                                            |
| Step 6 | show route [ vrf { vrf-name   all }] [ ipv4   ipv6 ] [ unicast   multicast   safi-all ] longer-prefixes { ip-address mask   ip-address / prefix-length } [ standby ] | Displays the current routes in RIB that share a given number of bits with a given network. |
|        | Example:                                                                                                    |                                                                                            |
|        | RP/0/RP0/CPU0:router# show route ipv4 unicast longer-prefixes 192.168.1.11/8                                                                                         |                                                                                            |
| Step 7 | show route [ vrf { vrf-name   all } ] [ ipv4   ipv6 ] [ unicast   multicast   safi-all ] next-hop ip-address [ standby ]                                             | Displays the next-hop gateway or host to a destination address.                            |
|        | Example:                                                                                                    |                                                                                            |
|        | RP/0/RP0/CPU0:router# show route ipv4 unicast next-hop 192.168.1.34                                                                                                  |                                                                                            |

# **Disabling RIB Next-hop Dampening**

Perform this task to disable RIB next-hop dampening.

#### **SUMMARY STEPS**

- 1. router rib
- 2. address-family { ipv4 | ipv6 } next-hop dampening disable
- **3.** Use the **commit** or **end** command.

#### **DETAILED STEPS**

|        | Command or Action                                                                            | Purpose                                                                                       |
|--------|----------------------------------------------------------------------------------------------|-----------------------------------------------------------------------------------------------|
| Step 1 | router rib                                                                                   | Enters RIB configuration mode.                                                                |
|        | Example:                                                                                     |                                                                                               |
|        | RP/0/RP0/CPU0:router# route rib                                                              |                                                                                               |
| Step 2 | address-family { ipv4   ipv6 } next-hop dampening disable                                    | Disables next-hop dampening for IPv4 address families.                                        |
|        | Example:                                                                                     |                                                                                               |
|        | <pre>RP/0/RP0/CPU0:router(config-rib) # address family ipv4 next-hop dampening disable</pre> |                                                                                               |
| Step 3 | Use the <b>commit</b> or <b>end</b> command.                                                 | <b>commit</b> —Saves the configuration changes and remains within the configuration session.  |
|        |                                                                                              | end —Prompts user to take one of these actions:                                               |
|        |                                                                                              | • Yes — Saves configuration changes and exits the configuration session.                      |
|        |                                                                                              | • No —Exits the configuration session without committing the configuration changes.           |
|        |                                                                                              | • Cancel —Remains in the configuration session, without committing the configuration changes. |

# **Configuring RCC and LCC**

# **Enabling RCC and LCC On-demand Scan**

Perform this task to trigger route consistency checker (RCC) and Label Consistency Checker (LCC) on-demand scan. The on-demand scan can be run on a particular address family (AFI), sub address family (SAFI), table and prefix, vrf, or all prefixes in the table.

### **SUMMARY STEPS**

- 1. Use one of these commands.
  - show rcc {ipv4 | ipv6} unicast [all] [prefix/mask] [vrf vrf-name]
  - show lcc {ipv4 | ipv6} unicast [all] [prefix/mask] [vrf vrf-name]

- **2.** Use one of these commands.
  - clear rcc {ipv4 | ipv6} unicast [all] [prefix/mask] [vrf vrf-name] log
  - clear lcc {ipv4 | ipv6} unicast [all] [prefix/mask] [vrf vrf-name] log

### **DETAILED STEPS**

|        | Command or Action                                                                                                    | Purpose                                                                            |
|--------|----------------------------------------------------------------------------------------------------|------------------------------------------------------------------------------------|
| Step 1 | Use one of these commands.  • show rcc {ipv4   ipv6} unicast [all] [prefix/mask] [vrf vrf-name]  • show lcc {ipv4   ipv6} unicast [all] [prefix/mask] [vrf vrf-name]       | Runs on-demand Route Consistency Checker (RCC) or Label Consistency Checker (LCC). |
|        | Example:                                                                                                    |                                                                                    |
|        | RP/0/RP0/CPU0:router#show rcc ipv6 unicast 2001:DB8::/32 vrf vrf_1                                                                                                    |                                                                                    |
|        | Or                                                                                                    |                                                                                    |
|        | RP/0/RP0/CPU0:router#show lcc ipv6 unicast 2001:DB8::/32 vrf vrf_1                                                                                                    |                                                                                    |
| Step 2 | Use one of these commands.                                                                                                    | Clears the log of previous scans.                                                  |
|        | <ul> <li>clear rcc {ipv4   ipv6} unicast [all] [prefix/mask] [vrf vrf-name] log</li> <li>clear lcc {ipv4   ipv6} unicast [all] [prefix/mask] [vrf vrf-name] log</li> </ul> |                                                                                    |
|        | Example:                                                                                                    |                                                                                    |
|        | RP/0/RP0/CPU0:router#clear rcc ipv6 unicast log Or                                                                                                    |                                                                                    |
|        | RP/0/RP0/CPU0:router#show lcc ipv6 unicast log                                                                                                    |                                                                                    |

# **Enabling RCC and LCC Background Scan**

Perform this task to run a background scan for Route Consistency Checker (RCC) and Label Consistency Checker (LCC).

### **SUMMARY STEPS**

- 1. configure
- **2.** Use one of these commands:
  - rcc {ipv4 | ipv6} unicast {enable | period milliseconds}
  - lcc {ipv4 | ipv6} unicast {enable | period milliseconds}
- **3.** Use the **commit** or **end** command.

- **4.** Use one of these commands.
  - $\bullet \ show \ rcc \ \{ipv4|\ ipv6\} \ unicast \ [summary \ | \ scan-id \ \mathit{scan-id-value}]$
  - show lcc {ipv4| ipv6} unicast [summary | scan-id scan-id-value]

### **DETAILED STEPS**

|        | Command or Action                                                                | Purpose                                                                                                    |
|--------|----------------------------------------------------------------------------------|----------------------------------------------------------------------------------------------------|
| Step 1 | configure                                                                        | Enters global configuration mode.                                                                                                    |
|        | Example:                                                                         |                                                                                                    |
|        | RP/0/RP0/CPU0:router# configure                                                  |                                                                                                    |
| Step 2 | Use one of these commands:                                                       | Triggers RCC or LCC background scan. Use the <b>period</b>                                                                                                    |
|        | <ul> <li>rcc {ipv4   ipv6} unicast {enable   period<br/>milliseconds}</li> </ul> | option to control how often the verification be triggered.<br>Each time the scan is triggered, verification is resumed from where it was left out and one buffer's worth of routes or |
|        | • lcc {ipv4   ipv6} unicast {enable   period milliseconds}                       | labels are sent to the forwarding information base (FIB)                                                                                                    |
|        | Example:                                                                         |                                                                                                    |
|        | RP/0/RP0/CPU0:router(config) #rcc ipv6 unicast enable                            |                                                                                                    |
|        | RP/0/RP0/CPU0:router(config)#rcc ipv6 unicast period 500                         |                                                                                                    |
|        | Or                                                                               |                                                                                                    |
|        | RP/0/RP0/CPU0:router(config)#lcc ipv6 unicast enable                             |                                                                                                    |
|        | RP/0/RP0/CPU0:router(config)#lcc ipv6 unicast period 500                         |                                                                                                    |
| Step 3 | Use the <b>commit</b> or <b>end</b> command.                                     | <b>commit</b> —Saves the configuration changes and remains within the configuration session.                                                                                          |
|        |                                                                                  | <b>end</b> —Prompts user to take one of these actions:                                                                                                    |
|        |                                                                                  | <ul> <li>Yes — Saves configuration changes and exits the<br/>configuration session.</li> </ul>                                                                                        |
|        |                                                                                  | • No —Exits the configuration session without committing the configuration changes.                                                                                                   |
|        |                                                                                  | • Cancel —Remains in the configuration session, without committing the configuration changes.                                                                                         |
| Step 4 | Use one of these commands.                                                       | Displays statistics about background scans.                                                                                                    |
|        | • show rcc {ipv4  ipv6} unicast [summary   scan-id scan-id-value]                | • <b>summary</b> —Displays the current ongoing scan id and a summary of the previous few scans.                                                                                       |

| Command or Action                                                 | Purpose                                                         |
|-------------------------------------------------------------------|-----------------------------------------------------------------|
| • show lcc {ipv4  ipv6} unicast [summary   scan-id scan-id-value] | • scan-id scan-id-value—Displays details about a specific scan. |
| Example:                                                          |                                                                 |
| RP/0/RP0/CPU0:router#show rcc ipv6 unicast statistics scan-id 120 |                                                                 |
| Or                                                                |                                                                 |
| RP/0/RP0/CPU0:router#show lcc ipv6 unicast statistics scan-id 120 |                                                                 |

# **Configuration Examples for RIB Monitoring**

RIB is not configured separately for the Cisco IOS XR system. RIB computes connectivity of the router with other nodes in the network based on input from the routing protocols. RIB may be used to monitor and troubleshoot the connections between RIB and its clients, but it is essentially used to monitor routing connectivity between the nodes in a network. This section contains displays from the **show** commands used to monitor that activity.

## **Output of show route Command: Example**

The following is sample output from the **show route** command when entered without an address:

#### show route

```
Codes: C - connected, S - static, R - RIP, M - mobile, B - BGP
       D - EIGRP, EX - EIGRP external, O - OSPF, IA - OSPF inter area
       {\tt N1} - OSPF NSSA external type 1, {\tt N2} - OSPF NSSA external type 2
       E1 - OSPF external type 1, E2 - OSPF external type 2, E - EGP
       i - ISIS, L1 - IS-IS level-1, L2 - IS-IS level-2
       ia - IS-IS inter area, su - IS-IS summary null, * - candidate default
       U - per-user static route, o - ODR, L - local
Gateway of last resort is 172.23.54.1 to network 0.0.0.0
     10.2.210.0/24 is directly connected, 1d21h, Ethernet0/1/0/0
    10.2.210.221/32 is directly connected, 1d21h, Ethernet0/1/1/0
L
    172.20.16.0/24 is directly connected, 1d21h, ATM4/0.1
    172.20.16.1/32 is directly connected, 1d21h, ATM4/0.1
С
    10.6.100.0/24 is directly connected, 1d21h, Loopback1
    10.6.200.21/32 is directly connected, 1d21h, Loopback0
    192.168.40.0/24 [1/0] via 172.20.16.6, 1d21h
```

## **Output of show route backup Command: Example**

The following is sample output from the **show route backup** command:

show route backup

```
Codes: C - connected, S - static, R - RIP, M - mobile, B - BGP

D - EIGRP, EX - EIGRP external, O - OSPF, IA - OSPF inter area

N1 - OSPF NSSA external type 1, N2 - OSPF NSSA external type 2

E1 - OSPF external type 1, E2 - OSPF external type 2, E - EGP

i - ISIS, L1 - IS-IS level-1, L2 - IS-IS level-2

ia - IS-IS inter area, su - IS-IS summary null, * - candidate default

U - per-user static route, o - ODR, L - local

S 172.73.51.0/24 is directly connected, 2d20h, GigabitEthernet 4/0/0/1

Backup O E2 [110/1] via 10.12.12.2, GigabitEthernet 3/0/0/1
```

# **Output of show route best-local Command: Example**

The following is sample output from the **show route best-local** command:

```
show route best-local 10.12.12.1
Routing entry for 10.12.12.1/32
  Known via "local", distance 0, metric 0 (connected)
  Routing Descriptor Blocks
   10.12.12.1 directly connected, via GigabitEthernet3/0
        Route metric is 0
```

## **Output of show route connected Command: Example**

The following is sample output from the **show route connected** command:

#### show route connected

```
C 10.2.210.0/24 is directly connected, 1d21h, Ethernet0
C 172.20.16.0/24 is directly connected, 1d21h, ATM4/0.1
C 10.6.100.0/24 is directly connected, 1d21h, Loopback1
```

## **Output of show route local Command: Example**

The following is sample output from the **show route local** command:

#### show route local

```
L 10.10.10.1/32 is directly connected, 00:14:36, Loopback0
L 10.91.36.98/32 is directly connected, 00:14:32, Ethernet0/0
L 172.22.12.1/32 is directly connected, 00:13:35, GigabitEthernet3/0
L 192.168.20.2/32 is directly connected, 00:13:27, GigabitEthernet2/0
L 10.254.254.1/32 is directly connected, 00:13:26, GigabitEthernet2/2
```

## **Output of show route longer-prefixes Command: Example**

The following is sample output from the **show route longer-prefixes** command:

```
show route ipv4 longer-prefixes 172.16.0.0/8 longer-prefixes
```

```
Codes: C - connected, S - static, I - IGRP, R - RIP, M - mobile, B - BGP
      O - OSPF, IA - OSPF inter area, N1 - OSPF NSSA external type 1
      N2 - OSPF NSSA external type 2, E1 - OSPF external type 1
      E2 - OSPF external type 2, E - EGP, i - ISIS, L1 - IS-IS level-1
      L2 - IS-IS level-2, ia - IS-IS inter area
       su - IS-IS summary null, * - candidate default
      U - per-user static route, o - ODR, L - local
Gateway of last resort is 172.23.54.1 to network 0.0.0.0
    172.16.2.0/32 is directly connected, 00:00:24, Loopback0
    172.16.3.0/32 is directly connected, 00:00:24, Loopback0
    172.16.4.0/32 is directly connected, 00:00:24, Loopback0
    172.16.5.0/32 is directly connected, 00:00:24, Loopback0
    172.16.6.0/32 is directly connected, 00:00:24, Loopback0
    172.16.7.0/32 is directly connected, 00:00:24, Loopback0
    172.16.8.0/32 is directly connected, 00:00:24, Loopback0
S
    172.16.9.0/32 is directly connected, 00:00:24, Loopback0
```

## **Output of show route next-hop Command: Example**

The following is sample output from the **show route resolving-next-hop** command:

```
show route resolving-next-hop 10.0.0.1
```

```
Nexthop matches 0.0.0.0/0

Known via "static", distance 200, metric 0, candidate default path Installed Aug 18 00:59:04.448

Directly connected nexthops

172.29.52.1, via MgmtEth0/

RP0

/CPU0/0

Route metric is 0

172.29.52.1, via MgmtEth0/RP1/CPU0/0

Route metric is 0
```

## **Enabling RCC and LCC: Example**

### **Enabling RCC and LCC Background Scan: Example**

This example shows how to enable Route Consistency Checker (RCC) background scan with a period of 500 milliseconds between buffers in scans for IPv6 unicast tables:

```
rcc ipv6 unicast period 500
```

This example shows how to enable Label Consistency Checker (LCC) background scan with a period of 500 milliseconds between buffers in scans for IPv6 unicast tables:

```
lcc ipv6 unicast period 500
```

### **Enabling RCC and LCC On-demand Scan: Example**

This example shows how to run Route Consistency Checker (RCC) on-demand scan for subnet 10.10.0.0/16 in vrf1:

```
show rcc ipv4 unicast 10.10.0.0/16 vrf vrf 1
```

This example shows how to run Label Consistency Checker (LCC) on-demand scan on all labels for IPv6 prefixes:

show lcc ipv6 unicast all

# Where to Go Next

For additional information on the protocols that interact with RIB, you may want to see the following publications:

- Implementing MPLS Layer 3 VPNs in MPLS Configuration Guide for the Cisco CRS Routers
- Implementing BGP in Routing Configuration Guide for Cisco CRS Routers
- Implementing EIGRP in Routing Configuration Guide for Cisco CRS Routers
- Implementing IS-IS in Routing Configuration Guide for Cisco CRS Routers
- Implementing OSPF in Routing Configuration Guide for Cisco CRS Routers
- Implementing RIP in Routing Configuration Guide for Cisco CRS Routers
- RIB Commands in Routing Command Reference for Cisco CRS Routers

# **Additional References**

#### **Related Documents**

| Related Topic                                                                                                    | Document Title |
|----------------------------------------------------------------------------------------------------|----------------|
| Routing Information Base commands: complete command syntax, command modes, command history, defaults, usage guidelines, and examples | 1              |

#### Standards and RFCs

| Standard/RFC                                                                                                    | Title                                                            |
|----------------------------------------------------------------------------------------------------|------------------------------------------------------------------|
| Draft-ietf-rtgwg-ipfrr-framework-06.txt                                                                                     | <i>IP Fast Reroute Framework</i> , by M. Shand and S. Bryant     |
| Draft-ietf-rtgwg-lf-conv-frmwk-00.txt                                                                                       | A Framework for Loop-free Convergence, by M. Shand and S. Bryant |
| No new or modified RFCs are supported by this feature, and support for existing RFCs has not been modified by this feature. |                                                                  |

### **MIBs**

| MB | MIBs Link                                                                                                    |
|----|----------------------------------------------------------------------------------------------------|
|    | To locate and download MIBs for selected platforms, Cisco IOS releases, and feature sets, use Cisco MIB Locator found at the following URL: |
|    | http://www.cisco.com/go/mibs                                                                                                    |

### **Technical Assistance**

| Description                                                                                                    | Link                         |
|----------------------------------------------------------------------------------------------------|------------------------------|
| The Cisco Support website provides extensive online resources, including documentation and tools for troubleshooting and resolving technical issues with Cisco products and technologies.                                                                   | http://www.cisco.com/support |
| To receive security and technical information about your products, you can subscribe to various services, such as the Product Alert Tool (accessed from Field Notices), the Cisco Technical Services Newsletter, and Really Simple Syndication (RSS) Feeds. |                              |
| Access to most tools on the Cisco Support website requires a Cisco.com user ID and password.                                                                                                    |                              |